- 5. Type your message (there is a 500-character limit per message).
- 6. To add custom responses, click on **Show Customer Response Fields**.
- 7. Type the custom responses you would like me to choose from.
- 8. Click on **Send Message**.
- 9. Write down Message Status Number and use it later to confirm that I received your message and to retrieve any replies I may have for you.

### **To Send Messages via Internet Email:**

Simply use your Internet email to address a message to my SkyTel Pager Number (PIN) or Personal Access Number (add "@skytel.com" — for example: 8885551212@skytel.com). There is a 500-character limit per message.

### **To Send Messages via Text Messaging Software:**

To send messages using your modem-equipped computer, use SkyTel QuickAccess™ or SkyTel Access® text messaging software. A free copy of the software can be downloaded from the Customer Service area at www.skytel.com.

# **Checking Message Status and Retrieving Replies**

# **By Telephone:**

1. Dial my Personal Access Number OR

Dial 1-800-SKYTEL-2 (1-800-759-8352), enter my SkyTel Pager Number (PIN), then press [#].

2. Press | 6 | to check the status of the message you sent.

#### SK0-C-248

3. Enter the confirmation number and press  $\vert \# \vert$  . You will be notified of the date and time the message was delivered and any replies to the message.

### **Via www.skytel.com:**

- 1. Log on to **www.skytel.com**.
- 2. Click on **Send a Message**.
- 3. Click on **Check Messaging Status**.
- Type in my SkyTel Pager Number (PIN).
- Type in Message Status Number.
- 6. Click on **Check**. The message status information, including the date and time the message was delivered and any replies to the message, will be displayed.

# **How to Send Me SkyTel Messages and Get Replies**

**My SkyTel Pager Number (PIN) is 10 digits.** I have a Personal Access Number that you can dial directly to gain immediate access to my paging functions.

#### **My SkyTel Pager Number (PIN) is 7 digits.** You must first dial 1-800-SKYTEL-2, then enter my SkyTel Pager Number (PIN) at the first prompt to access my paging functions.

#### **Subscriber Name**

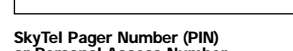

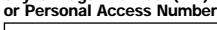

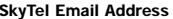

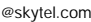

©2000 SkyTel Corp. SkyTel®, SkyTalk®, SkyTel QuickAccess™ and SkyTel Access® are trademarks of SkyTel Corp. SkyTel is a WorldCom company.

800287P 12/00

Follow the instructions below to send me messages and receive my replies.

# **Sending Messages by Telephone:**

- Dial my Personal Access Number, OR
- Dial 1-800-SKYTEL-2 (1-800-759-8352), enter my SkyTel Pager Number (PIN), then press|#|.

### **To Send a Numeric Message:**

- 1. Press  $\boxed{1}$  to send me a numeric message.
- 2. Enter a number on your telephone's keypad (phone number where I can reach you, daily sales figures, etc.) and press  $|\text{\#}|$  when you are finished.
- 3. Press **#** to send the message.
- 4. Press | 2 | for a Confirmation Number (use it later to confirm that I received your message and to retrieve any replies I may have for you).

## **To Send a SkyTalk® Voice Message (checked box indicates availability):**

- 1. Press 2 to leave me a voice message.
- 2. Record the message and press **[#]** when you are finished.
- 8. Press **#** to send the message; my pager will notify me immediately that I have a voice message.
- 1. Press **2** for a confirmation number (use it later to confirm that I received your message and to retrieve any replies I may have for you).

### **To Send an Operator-Assisted Text Message (checked box indicates availability):**

- 1. Press |3| to send an operator-assisted text message, which will appear directly on my pager.
- 2. Dictate your message and any custom replies to the operator, who will provide a confirmation number (use it later to confirm that I received your message and to retrieve any replies I may have for you).

# **<sup>1</sup> SkyTel Two-Way Messaging Menu**

- **Dial Personal Access Number**
- **OR**
- **Dial 1-800-SKYTEL-2 (1-800-759-8352)**
- **Enter SkyTel Pager Number (PIN), press #**
- **Main Menu**
- $1$ **l** Numeric message ---- Enter number <u>I#</u>  $2$ J Voice message –––––– Speak message <u>l#</u> **3** Dictate text message - - Go to operator

# **Standard Menu Options**

- Cancel operation/Return to previous menu **\***8 **0** Other menu options
- System help **8 1**
- 8<sup> $\vert$ </sup>2 Increase volume
- 8<sup> $\vert$ </sup>3<sup> $\vert$ </sup> Decrease volume
- 8<sup> $\boxed{5}$ </sup> Detailed description of current menu
- **8 8** Disconnect

# **Sending Messages using the SkyTel Website, Email or Software**

### **To Send Messages via www.skytel.com:**

- 1. Log on to **www.skytel.com**.
- 2. Click **Send a Message**.
- Type my SkyTel Pager Number.
- 4. Type the response address. (continued)

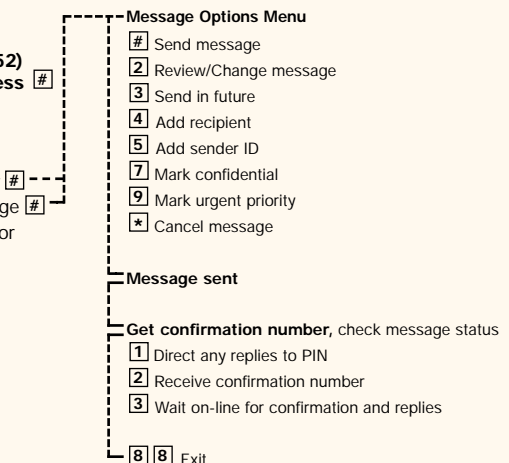